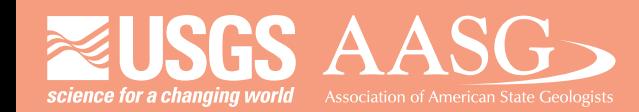

### **DMT 2022**

# **DIGITAL MAPPINGTECHNIQUES 2022**

**CHU MCNOTE HEIL** 

# **The followingwas presentedat DMT'22 May 22 - 25, 2022**

**The contents of this document are provisional** 

**See Presentations and Proceedings** from the DMT Meetings (1997-2022) **http://ngmdb.usgs.gov/info/dmt/**

DMT 2022

# *Automating GeMS Submissions from an Enterprise Geodatabase*

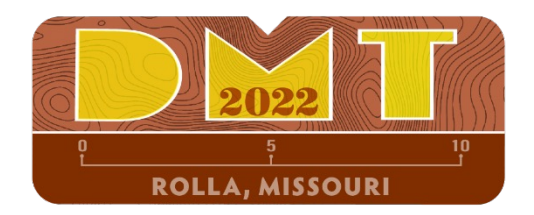

Christian Halsted Director, Earth Resources Information Maine Geological Survey [Christian.H.Halsted@Maine.gov](mailto:Christian.H.Halsted@Maine.gov)

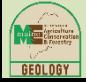

Maine Geological Survey 1

# How Did We Get Here?

- 1996: Single quadrangle-based mapping with ArcInfo Coverages
- 2014: SQL Server Express Enterprise Geodatabase for multi-quadrangle, multiscale, multi-map type
- 2017: NCGMP09
- 2018: MGS GeMS gap analysis
- 2020: StateMap Supplemental project GeMS workflow development

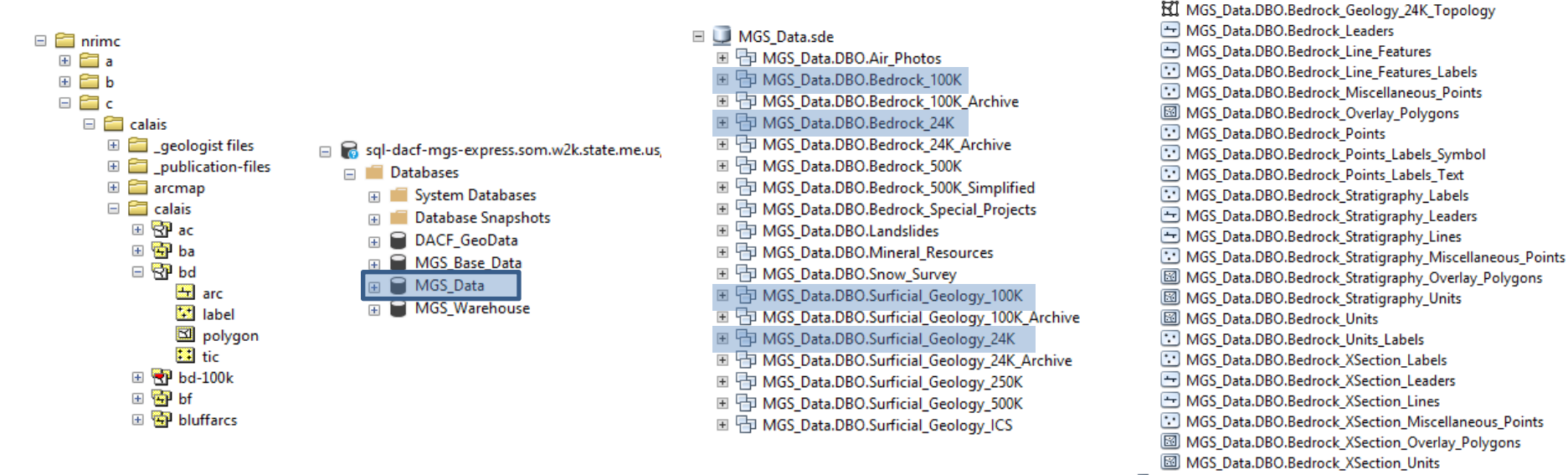

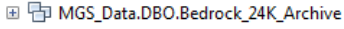

□ 中 MGS Data.DBO.Bedrock 24K

MGS Data.DBO.Bedrock Contacts

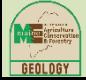

# Working with an Enterprise Geodatabase in GIS

### Features for all quads by map type and scale are stored in each feature class

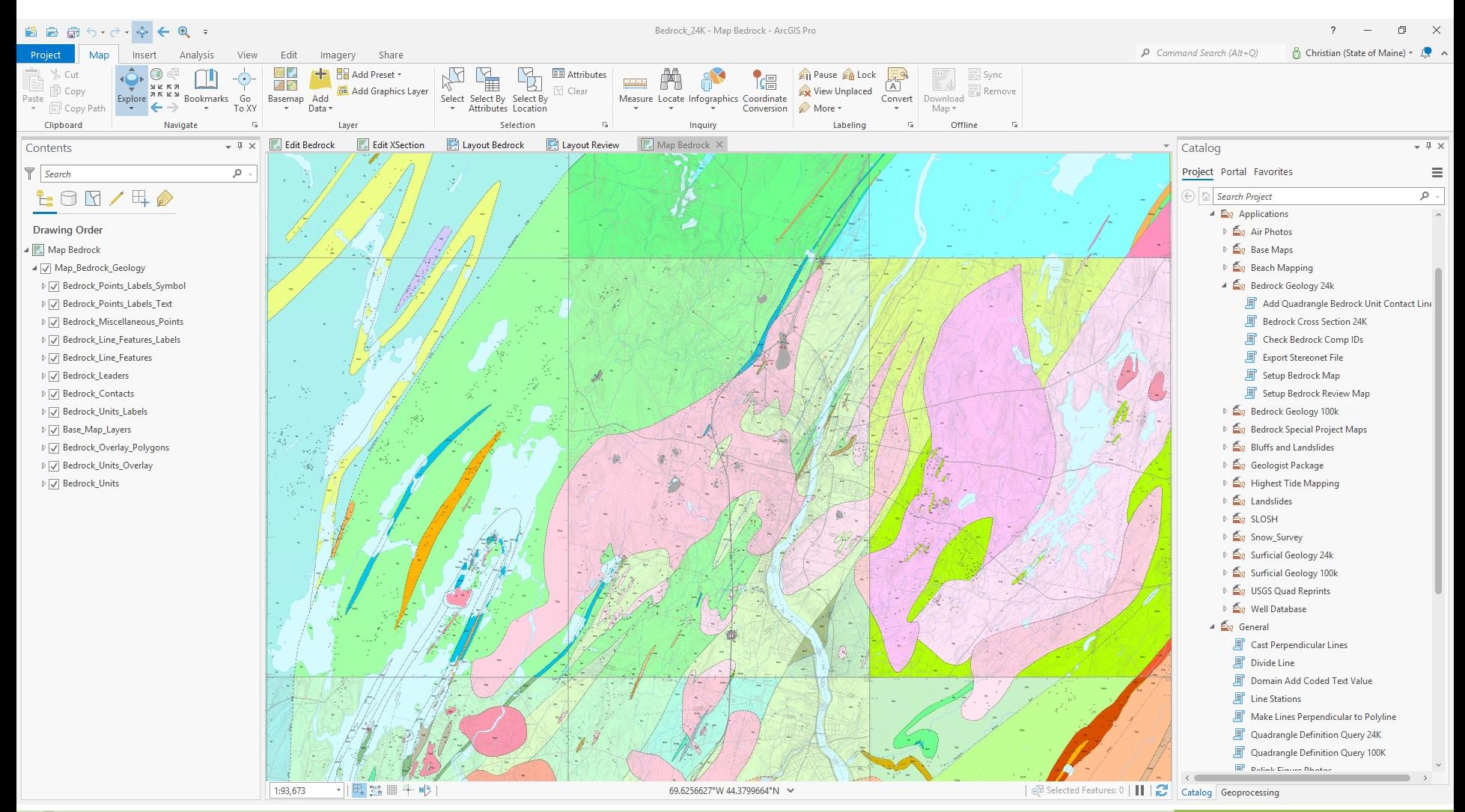

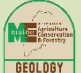

# Working with an Enterprise Geodatabase in GIS

### Custom Python tool applies definition query to all layers in the map

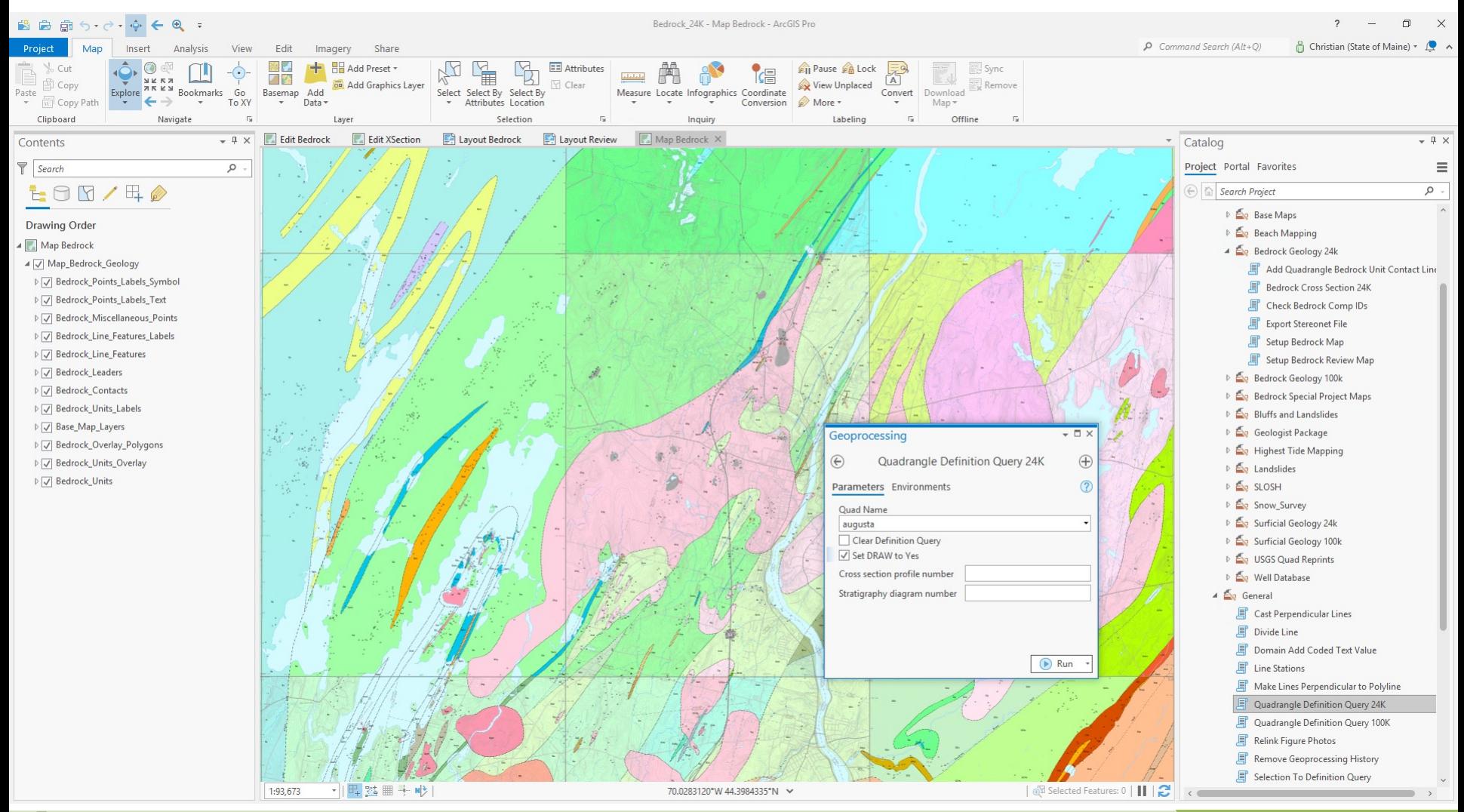

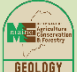

Maine Geological Survey 4

# Working with an Enterprise Geodatabase in GIS

### Only features in a single quad are now displayed for map production

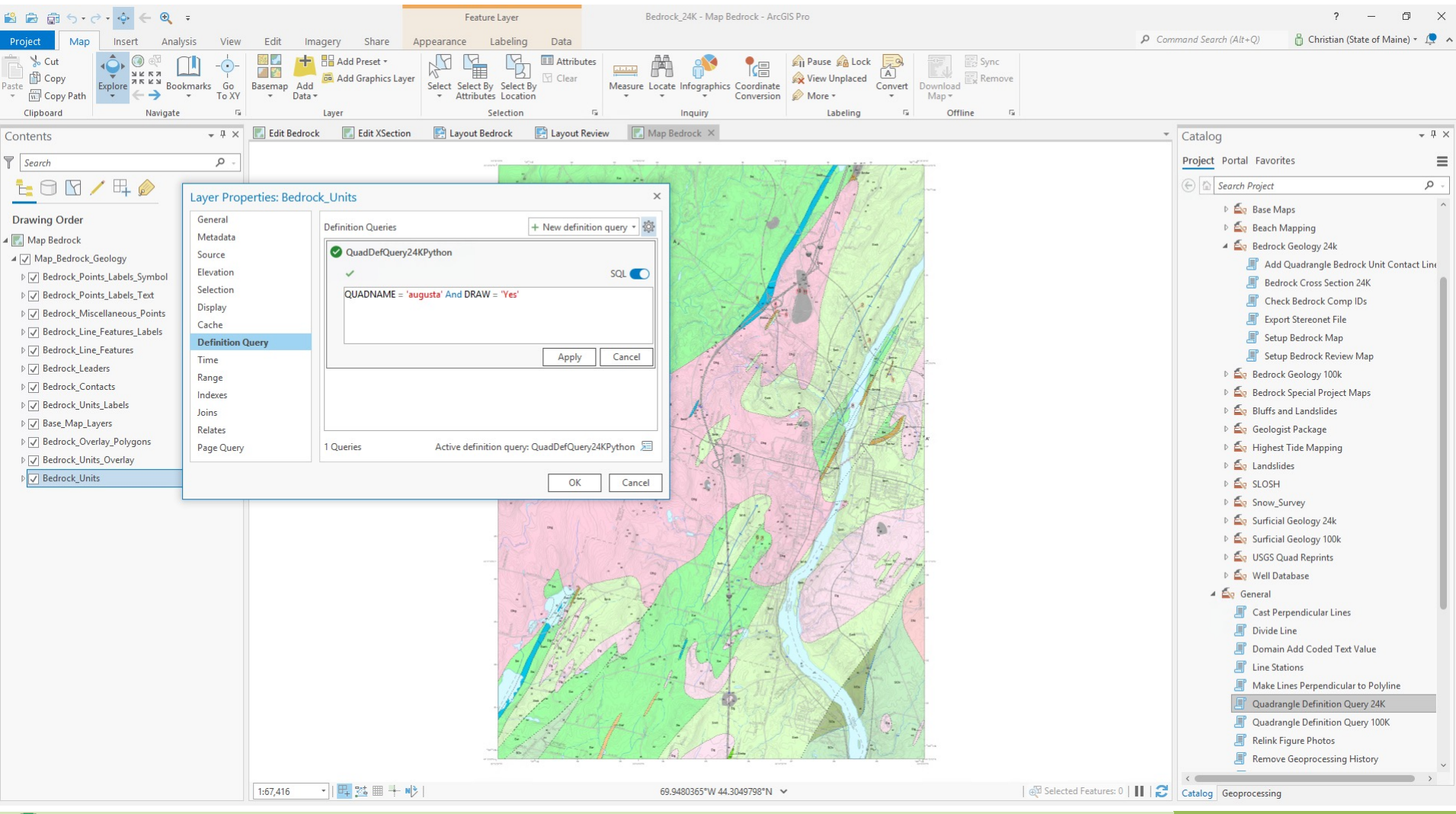

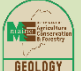

# Guiding Principles for Complying with GeMS

- Minimal disruption to current map production
- Minimal level of additional work by the mapping geologists and information management staff
- Treat GeMS as a data standard, not map standard
- Only GeMS Level 3 submissions
- Create a defined, scripted, documented workflow for GeMS conversion of bedrock and surficial maps at 24K and 100K scales
- GeMS is opportunity to improve MGS workflows around GeoLex, feature-level metadata, map text

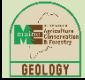

# What Was Missing?

Inventoried MGS feature classes to discover additional required GeMS attributes that needed to be captured.

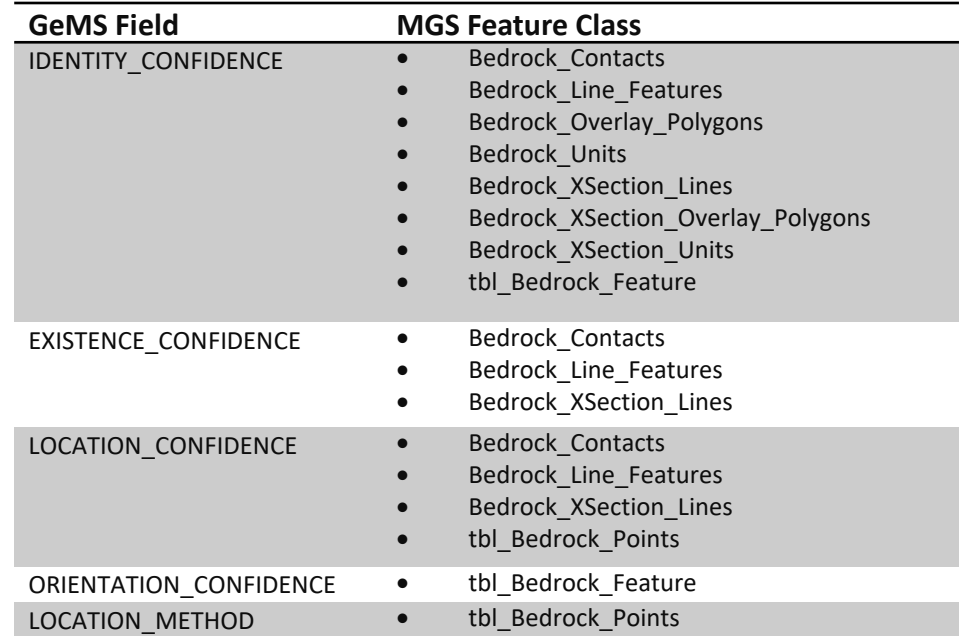

List of additional fields needed for GeMS compliance in Bedrock 24K mapping feature classes and tables.

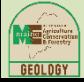

# What Was Missing?

MGS map explanation table needed a number of new fields to control GeMS destination feature classes and description of map units.

Example of GeMS fields added to the MGS Explanation table (red box).

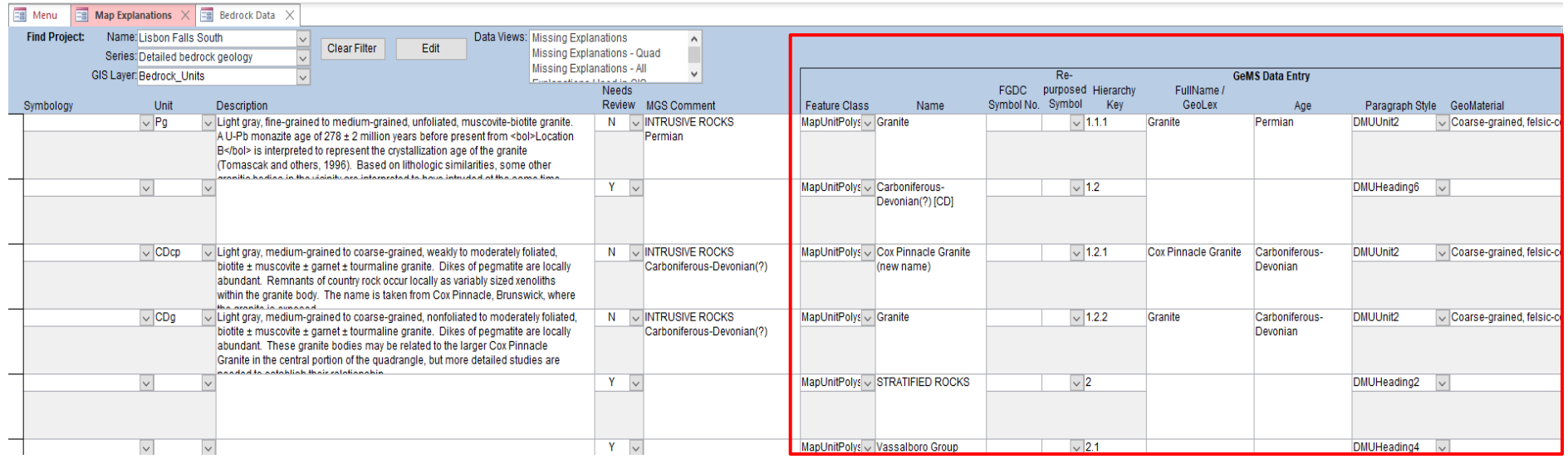

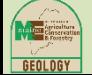

### Reference Tables

Reference tables for geomaterials, paragraph styles, and FGDC colors, symbols, and patterns were created in the MGS database to control data entry. In the case of colors and patterns, these tables also provide a crosswalk between the values traditionally used by MGS and the FGDC values.

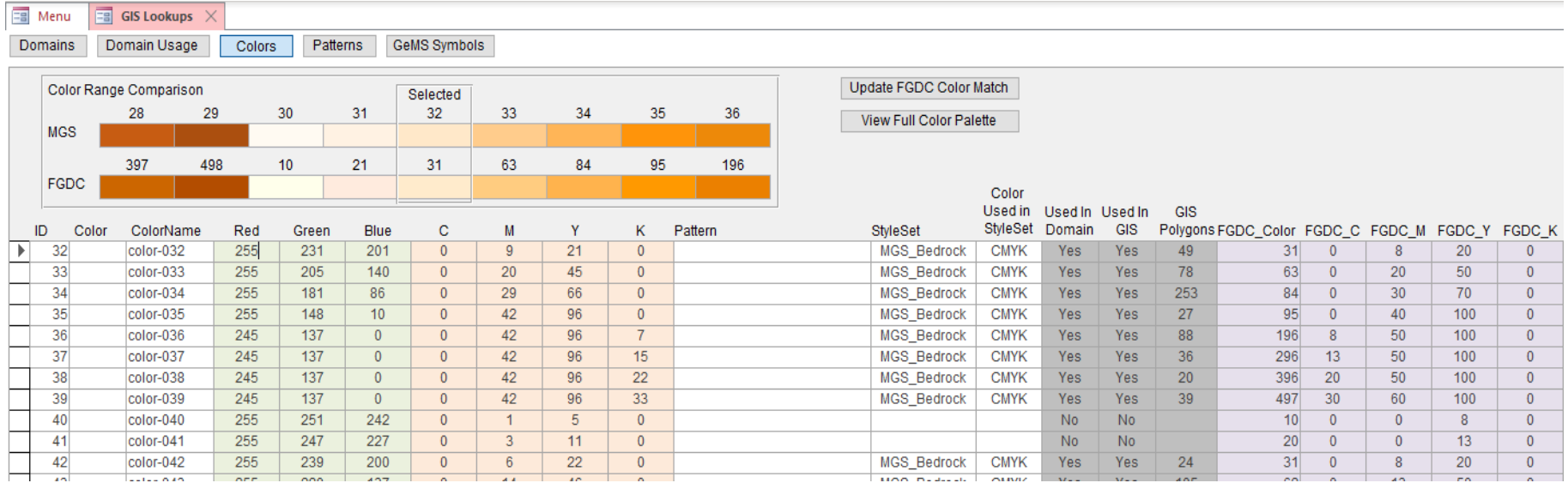

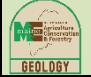

# GeMS Staging Tables

The GeMS Create New Database tool was used to create a file geodatabase with all the default tables and feature classes. These objects were imported into the MGS enterprise geodatabase to serve as staging tables/feature classes for GeMS data.

Field data types weren't always correctly transformed between file and enterprise geodatabase.

#### $-1$ Catalog Project Portal Favorites م  $\left\langle \leftarrow \right| \left\langle \left\langle \right\rangle \right|$  Search Project ▲ **同** Databases GeMS\_Development\_Mapping.gdb ▲ □ MGS\_Data.sde MGS\_Data.DBO.GEMS\_CartographicLines MGS\_Data.dbo.GEMS\_Colors\_MGS\_to\_FGDC MGS Data.DBO.GEMS ContactsAndFaults MGS\_Data.DBO.GEMS\_CSXCartographicLines MGS\_Data.DBO.GEMS\_CSXContactsAndFaults MGS\_Data.DBO.GEMS\_CSXGenericPoints MGS\_Data.DBO.GEMS\_CSXGeologicLines MGS\_Data.DBO.GEMS\_CSXMapUnitPolys MGS\_Data.DBO.GEMS\_CSXOverlayPolys MGS Data.dbo.GEMS Dataset CrossSections MGS\_Data.dbo.GEMS\_Dataset\_Records MGS Data.DBO.GEMS DataSourcePolys MGS\_Data.DBO.GEMS\_DataSources MGS\_Data.DBO.GEMS\_DescriptionOfMapUnits MGS\_Data.DBO.GEMS\_FossilPoints MGS\_Data.DBO.GEMS\_GenericPoints MGS\_Data.DBO.GEMS\_GeochronPoints MGS\_Data.DBO.GEMS\_GeologicLines MGS Data.DBO.GEMS GeologicPoints MGS\_Data.DBO.GEMS\_Glossary MGS\_Data.DBO.GEMS\_MapUnitOverlayPolys MGS\_Data.DBO.GEMS\_MapUnitPolys MGS\_Data.DBO.GEMS\_MiscellaneousMapInformation MGS\_Data.DBO.GEMS\_OrientationPoints MGS\_Data.DBO.GEMS\_OverlayPolys MGS\_Data.DBO.GEMS\_RepurposedSymbols MGS Data.DBO.GEMS Stations

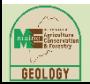

## Data Mapping

The existing MGS feature classes and tables, or subsets of features, were mapped to the required GeMS feature classes and tables.

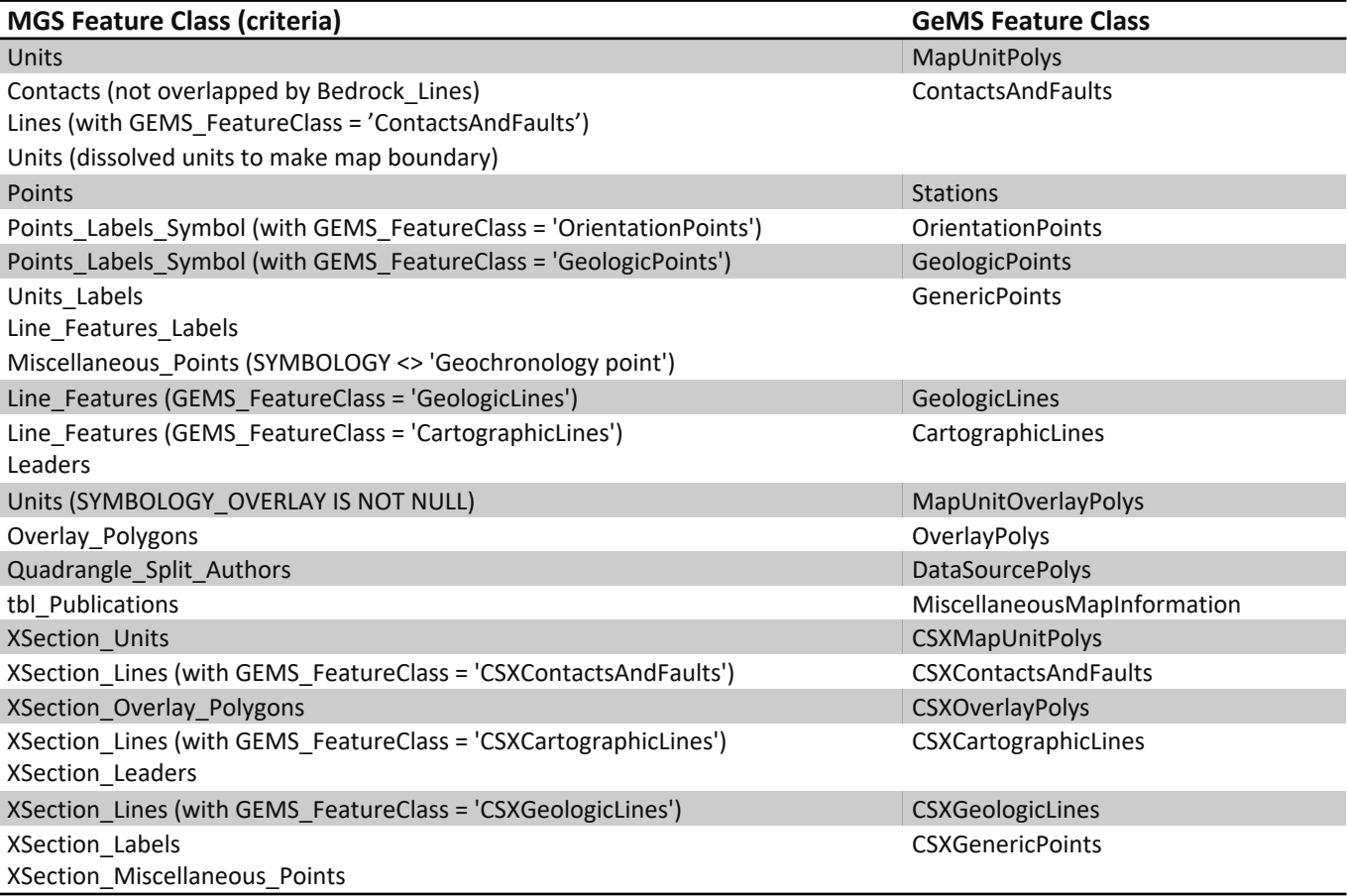

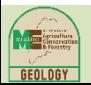

## Data Mapping

Individual feature types in existing MGS feature classes can be mapped to their GeMS destination feature class using the GeMS:Feature Class field in the MGS Map Explanation table.

Example of different feature types in a single MGS feature class being mapped to two different GeMS feature classes.

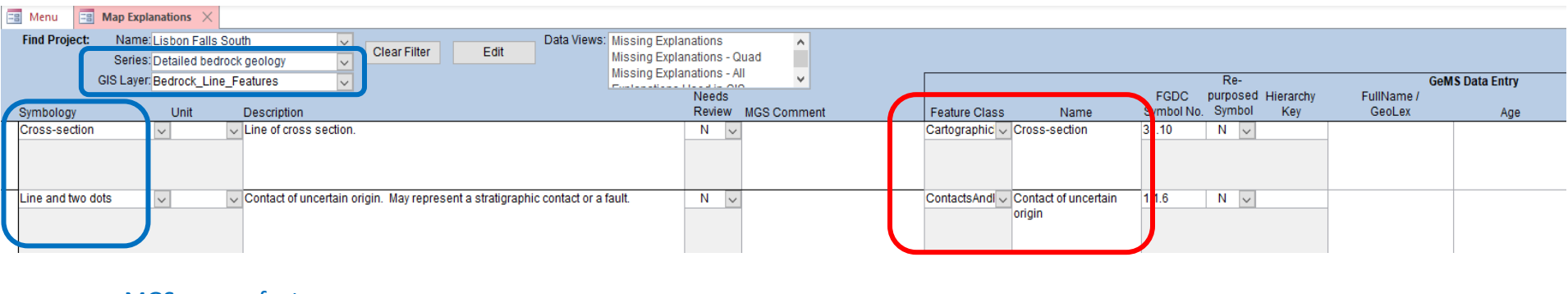

MGS source feature

class and feature types GeMS destination feature class and feature class and feature types GeMS destination feature class and feature types

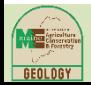

# GeMS Build Process Steps

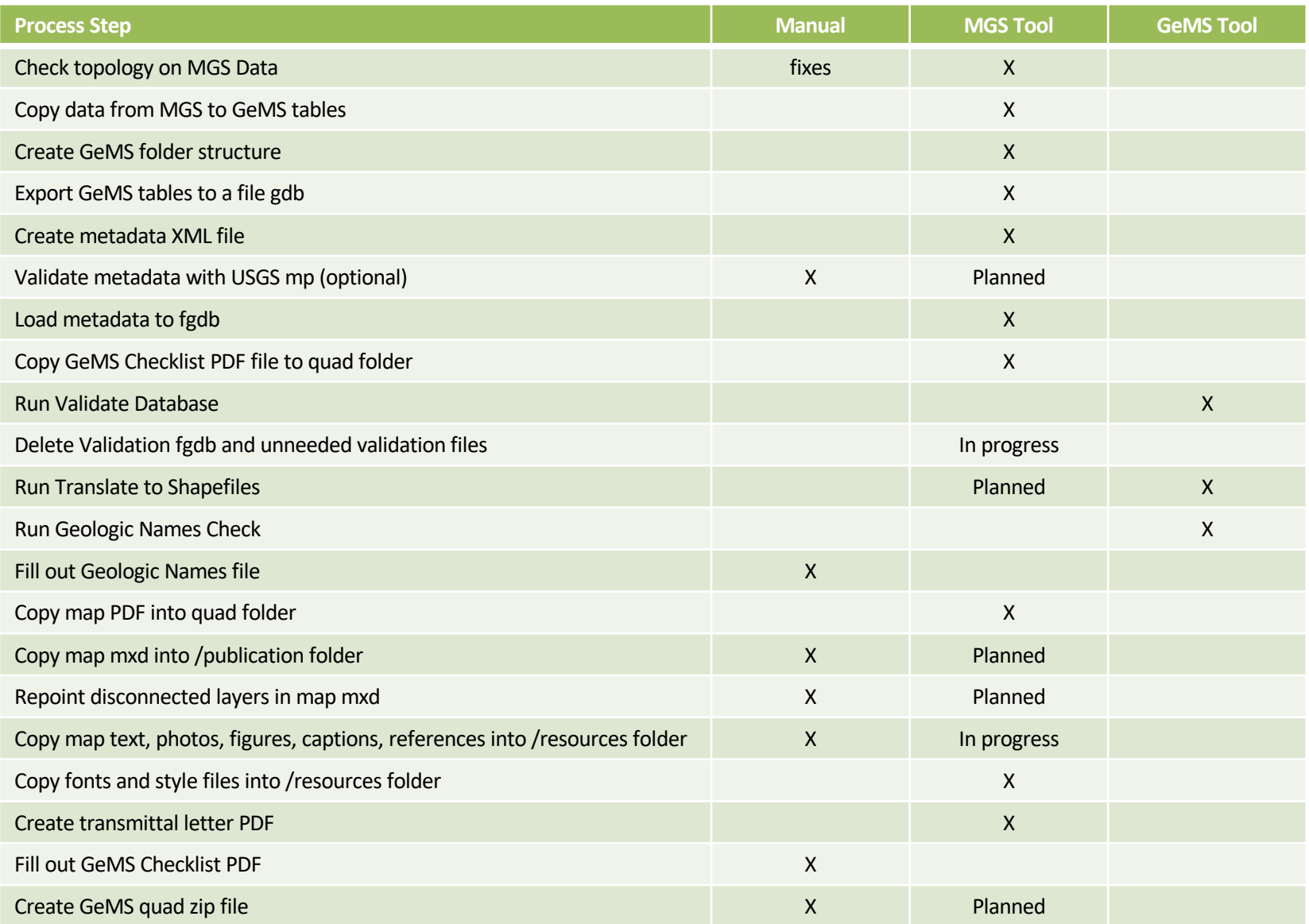

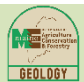

# GeMS Build Process Steps

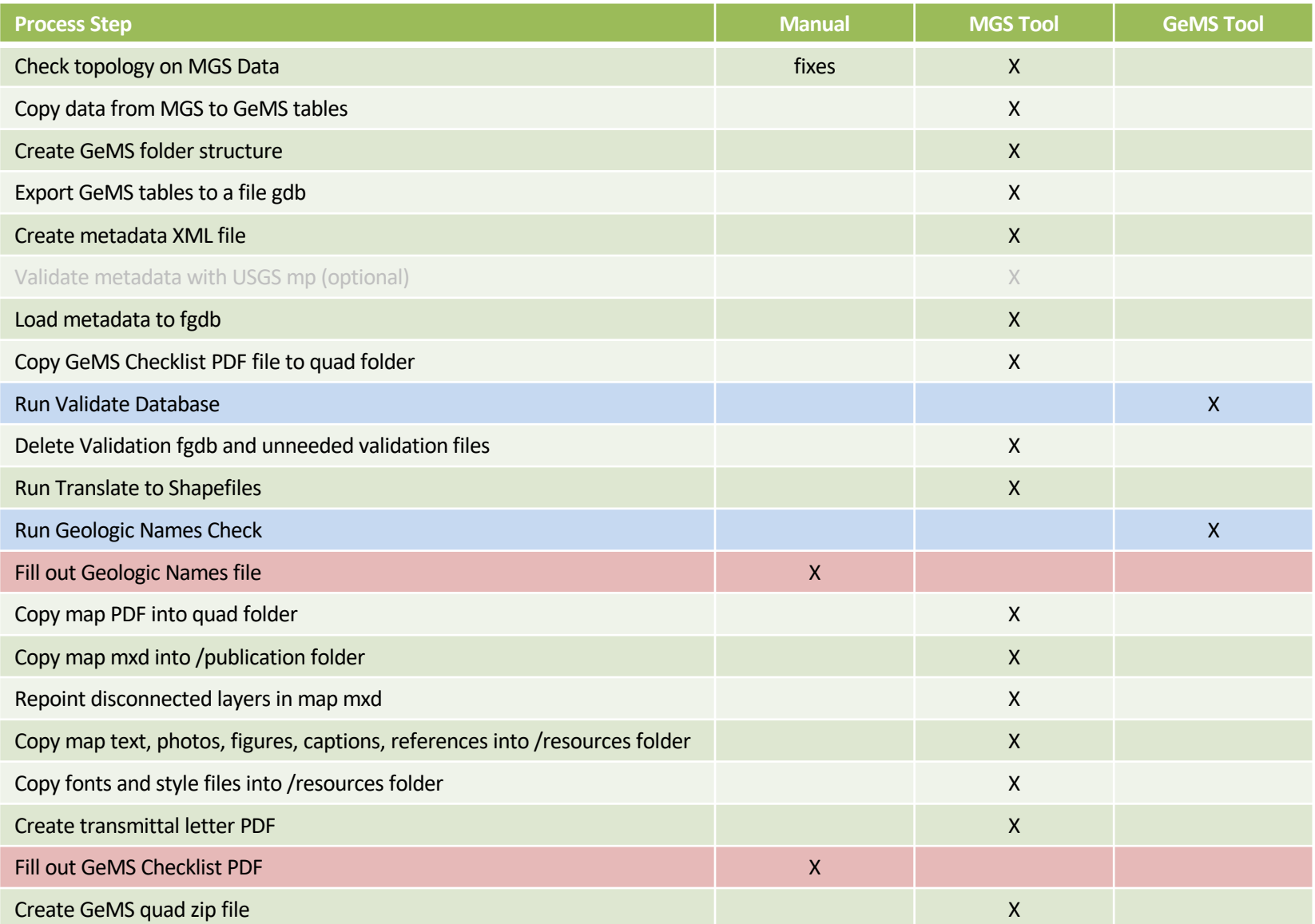

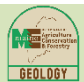

# MGS GeMS Automation Tools

- MGS tools are a combination of:
	- Database stored procedures that extract data from MGS database into staging tables and perform some validation
	- Python scripts that
		- Call stored procedures
		- Create folders and copy files with native Python
	- MS Access VBA that
		- Call stored procedures for data review
		- Runs reports
- All tools execute for the selected quadrangle, scale (24K or 100K), and map type (bedrock or surficial)
- This provides the flexibility to create GeMS submissions for any map published by MGS.

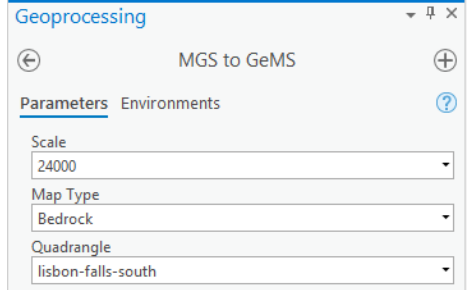

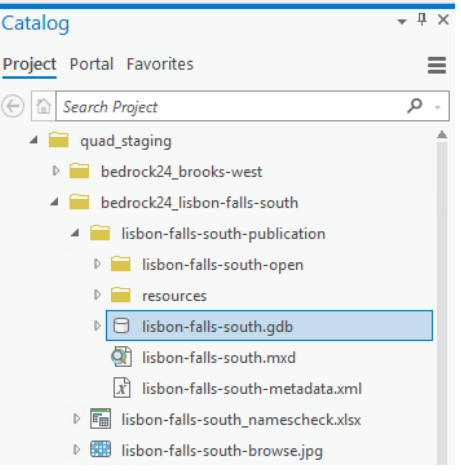

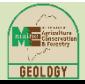

# MGS GeMS Automation Costs & Benefits

### Costs

- Code maintenance
	- SQL Server (Example: stored procedure for staging data is 355 SELECT statements ~3200 lines of code)
	- New MGS Python toolbox
	- New or revised MS Access forms and reports
- Changes to the GeMS standard will create work for MGS to revise tools
- Dependency on broad IT platform and IT staff Benefits
- GeMS file preparation by mappers, not GIS/IT staff
- Consistency in submission
- Time savings
- Recover costs of data entry
- Data driven smaller risk from vendor software change

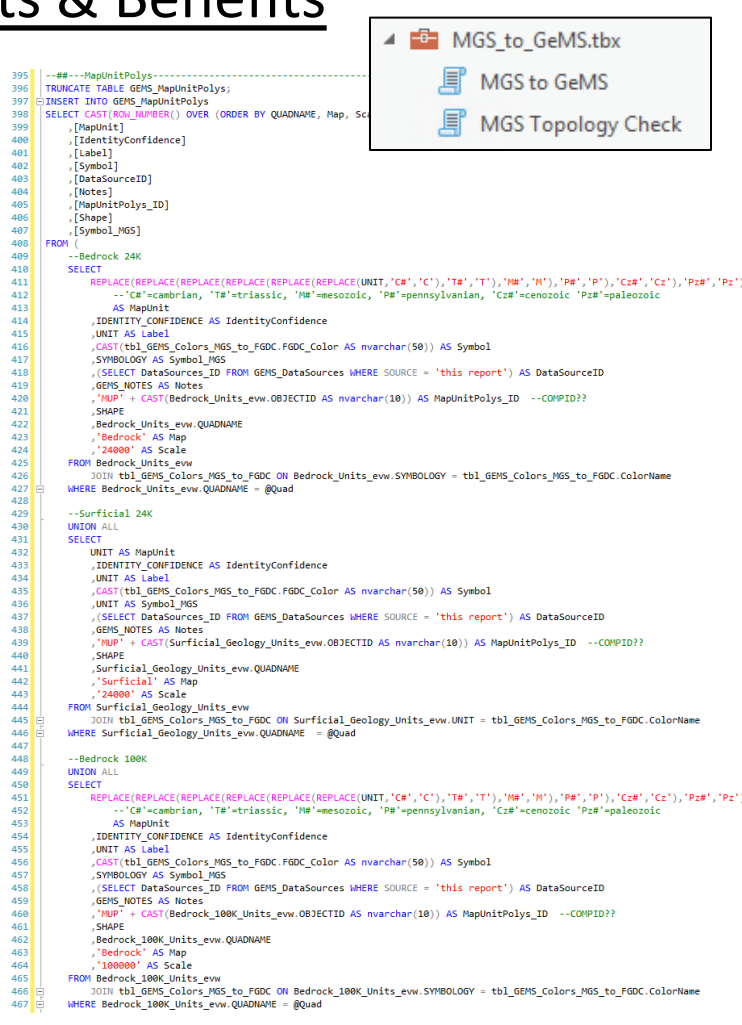

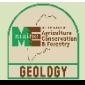

# Why Didn't We Just Transition to "regular" GeMS?

### *Because…*

- *Existing deep integration in a single system used by all staff*
- *File geodatabases would have been a major step backward*

Examples of existing, pre-GeMS integration:

- Field data collection automation with MGS EGDB
- Bedrock Excel datasheet automation with MGS EGDB
- Map symbology functionality
- Map explanations (DMU) stored in the MGS EGDB
- MGS EGDB provides extent lat/long for Publications module
- Project Status module
- Citations module
- Grants module
- Photos module
- Web pages and web applications using services published from EGDB
- StateMap and Mapping Priorities dashboards linked to EGDB

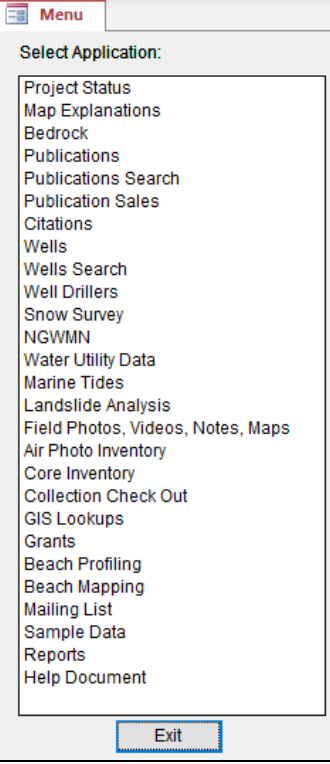

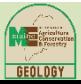

# Example: Field data collection automation with MGS EGDB

- iPad with Field Maps, Survey123, Photo app disconnected editing and basic navigation
- With cell signal, data continuously uploaded to ESRI cloud.
- Without cell signal, data stored on iPad and uploaded to ESRI cloud ASAP.
- Surficial Mapping:
	- Custom script brings data collected with Survey123 into MGS database.
	- Ready for map production.

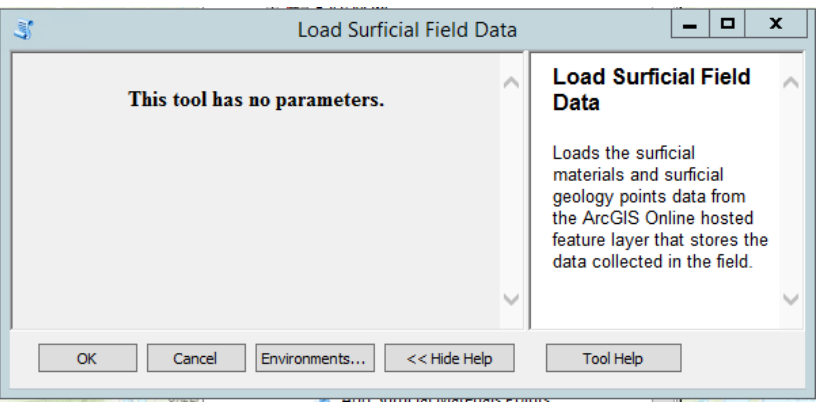

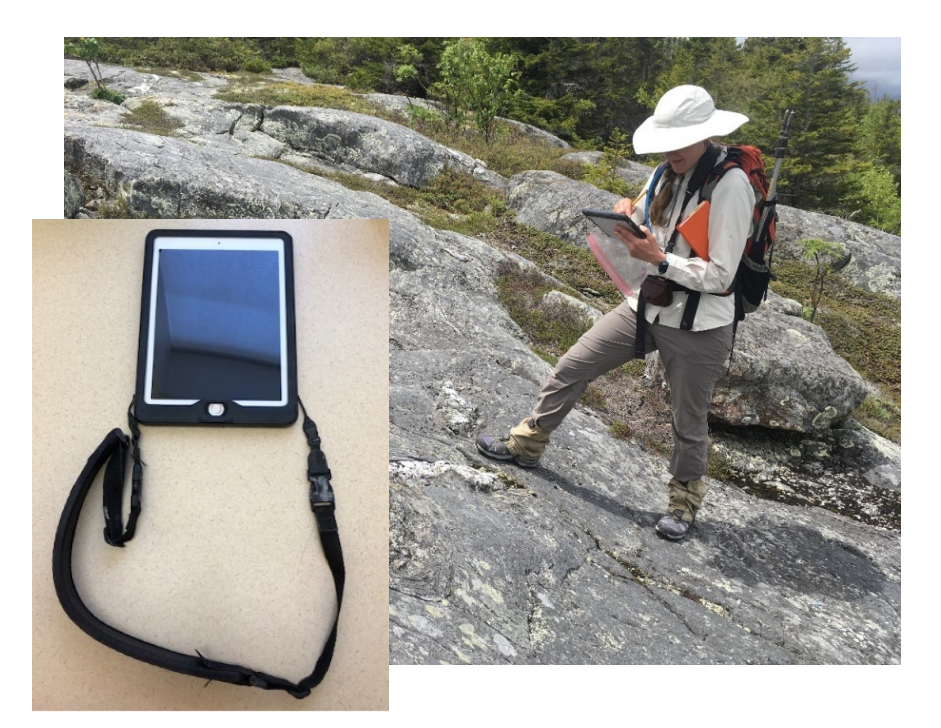

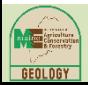

# Example: Bedrock Excel datasheet automation with MGS EGDB

Tools and database triggers to load Excel datasheet and creating points in feature classes from non-spatial database tables

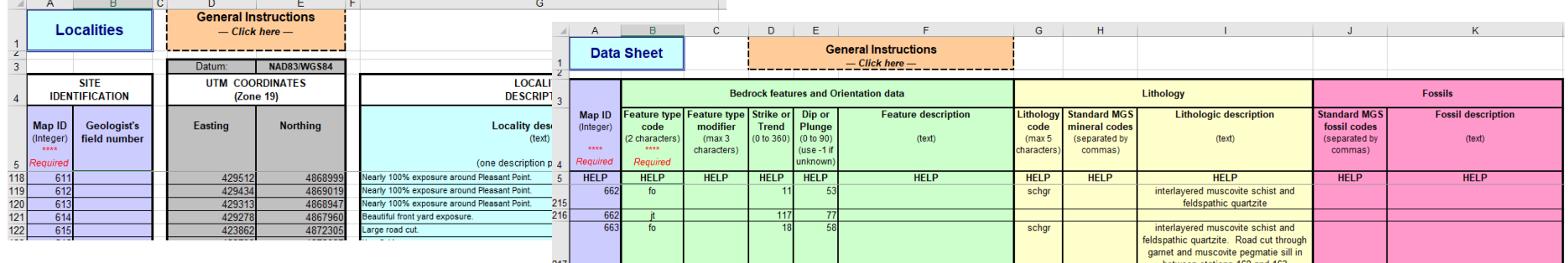

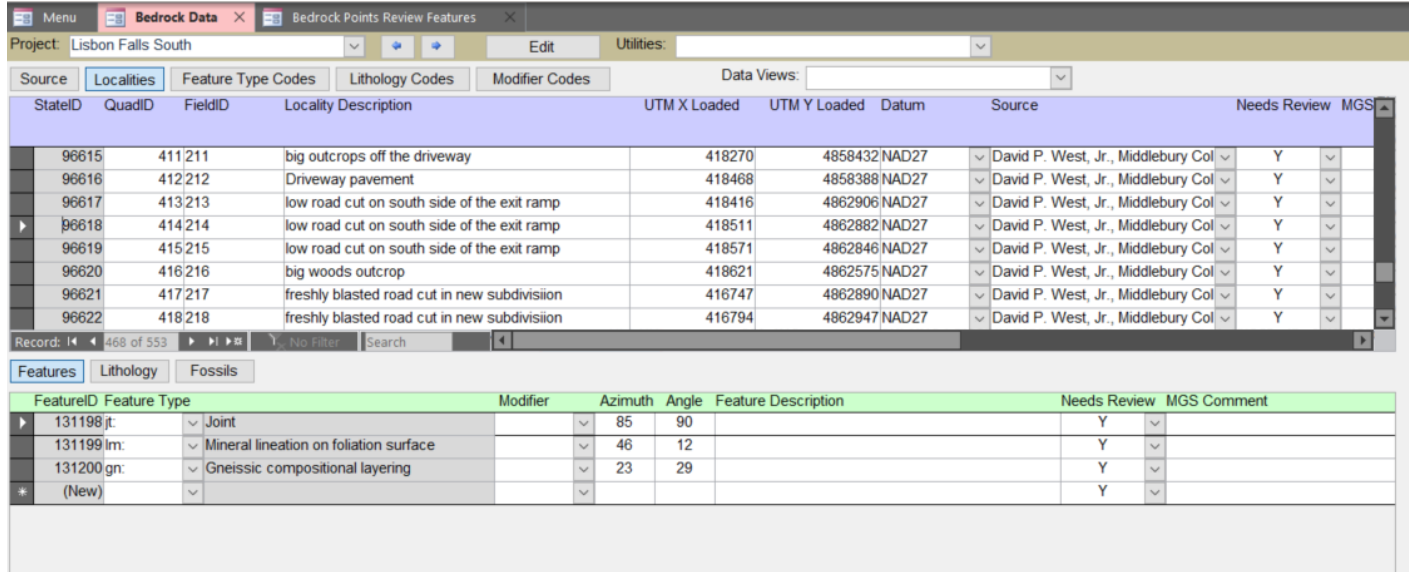

# Example: Map symbology functionality

### Map symbology controlled in GIS by non-spatial database tables

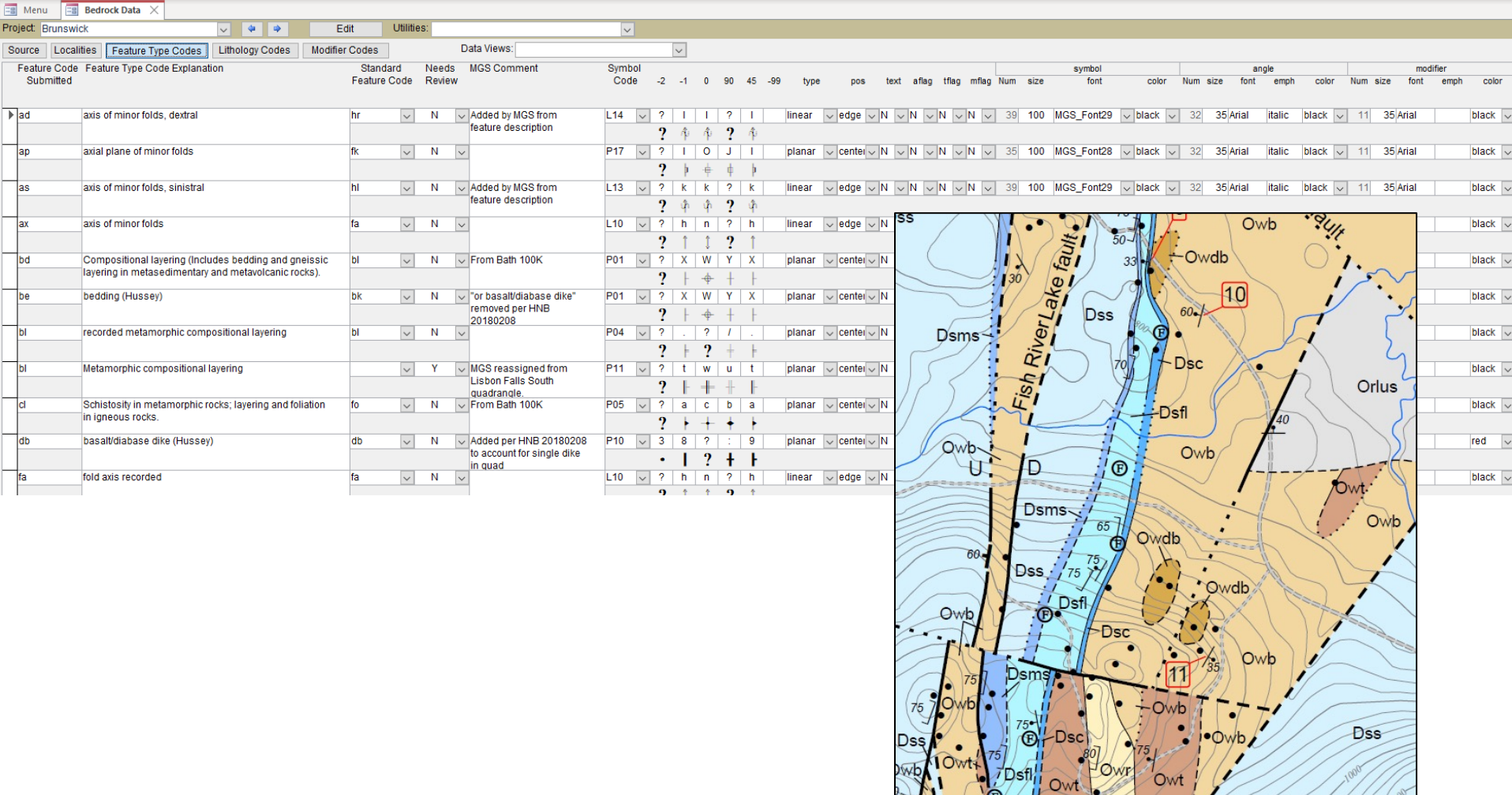

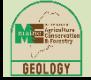

# Example: Map explanations (DMU) stored in the MGS EGDB

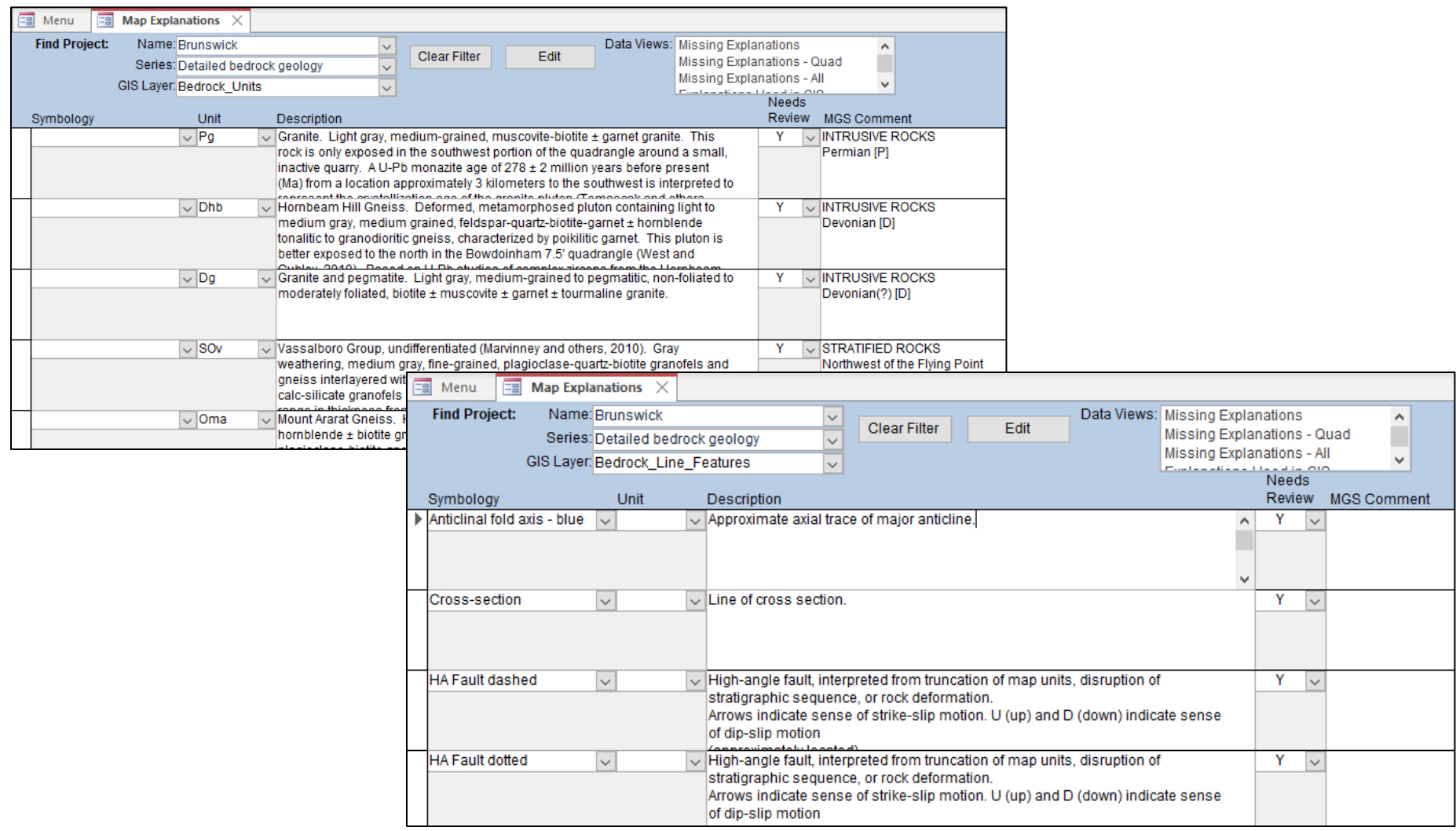

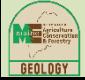

# Example: MGS EGDB provides extent Publications module

### Automatically derived lat/long values from quadrangle feature class

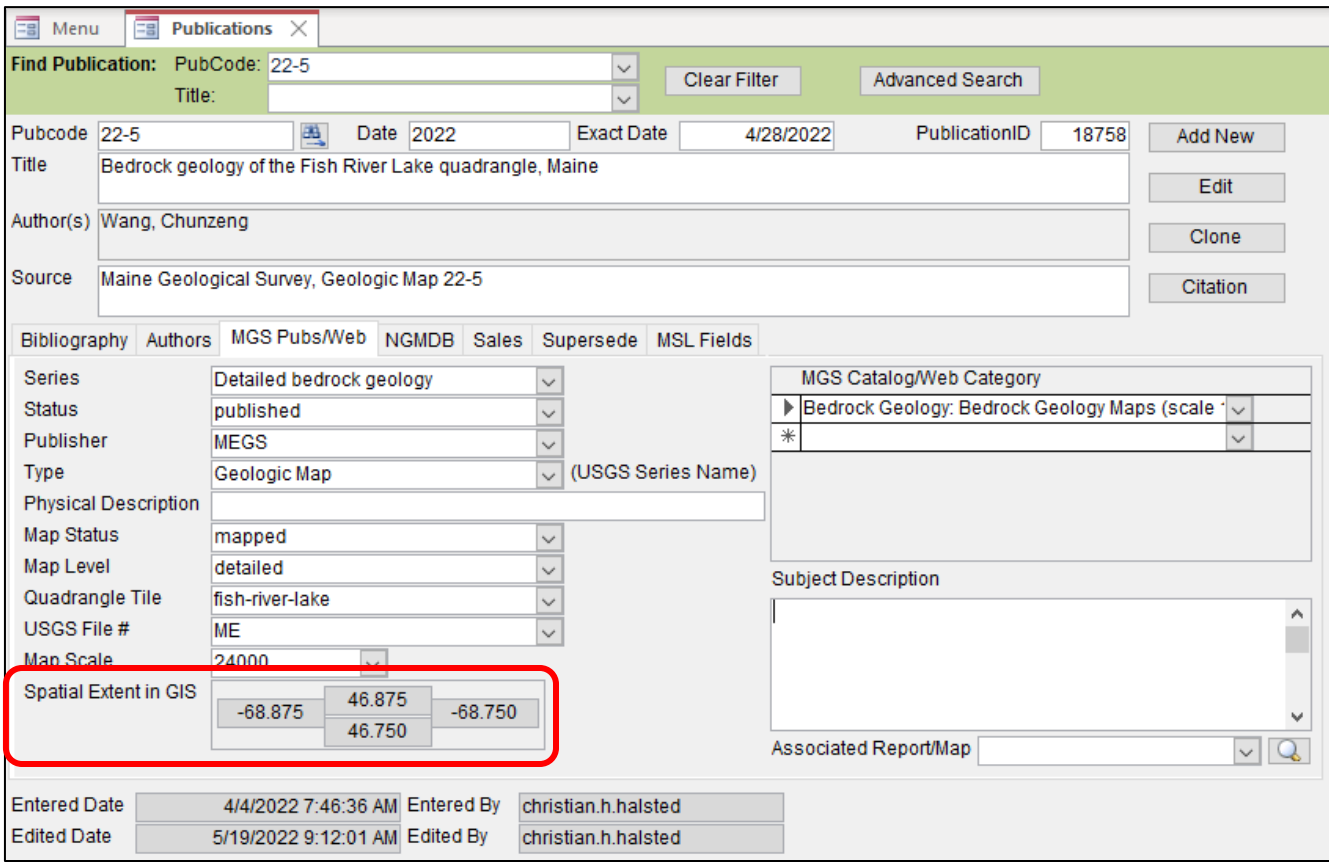

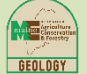

# Example: Project Status module

Tracks assignments, open issues, and completed tasks over the life of mapping project

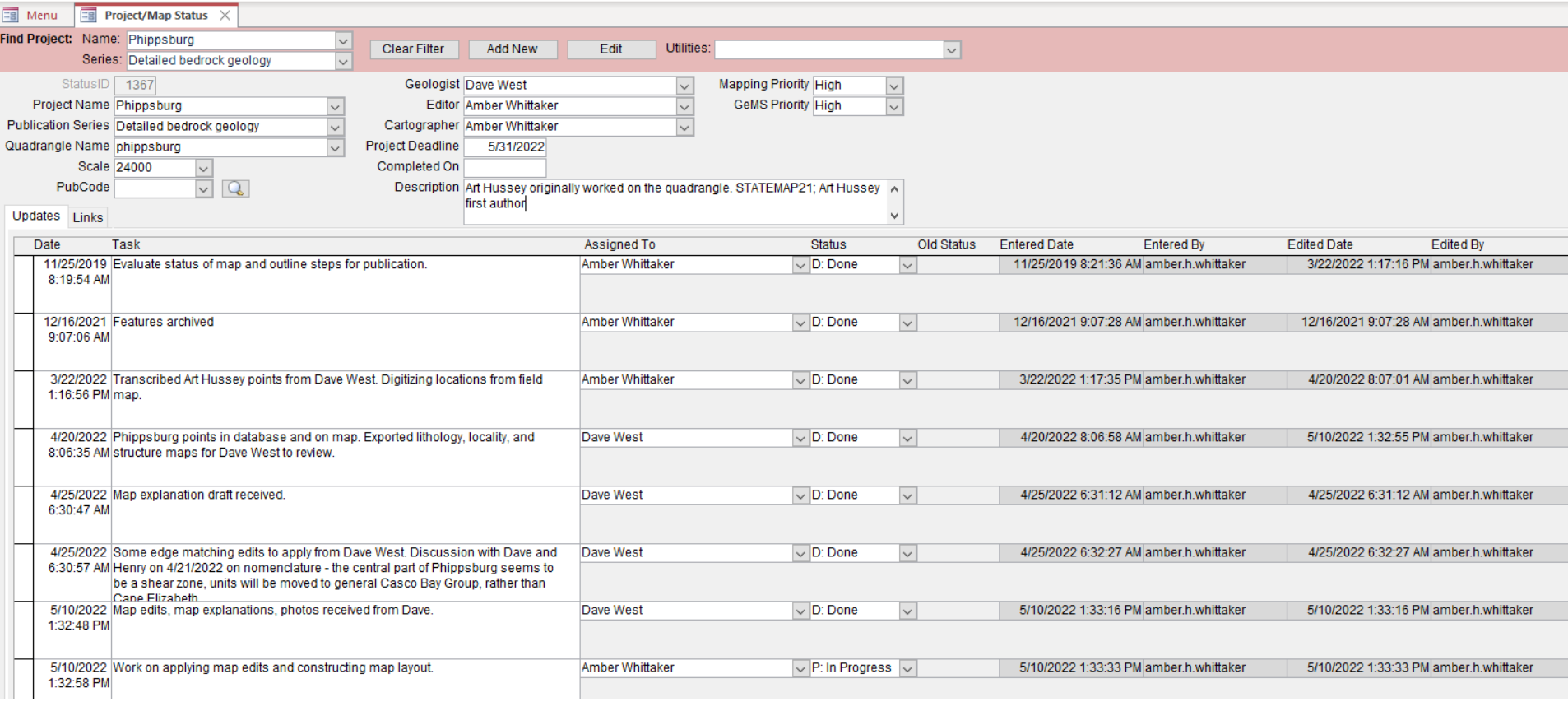

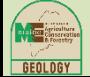

# Example: Citations module

### Map references entered, ordered, and formatted for map layout

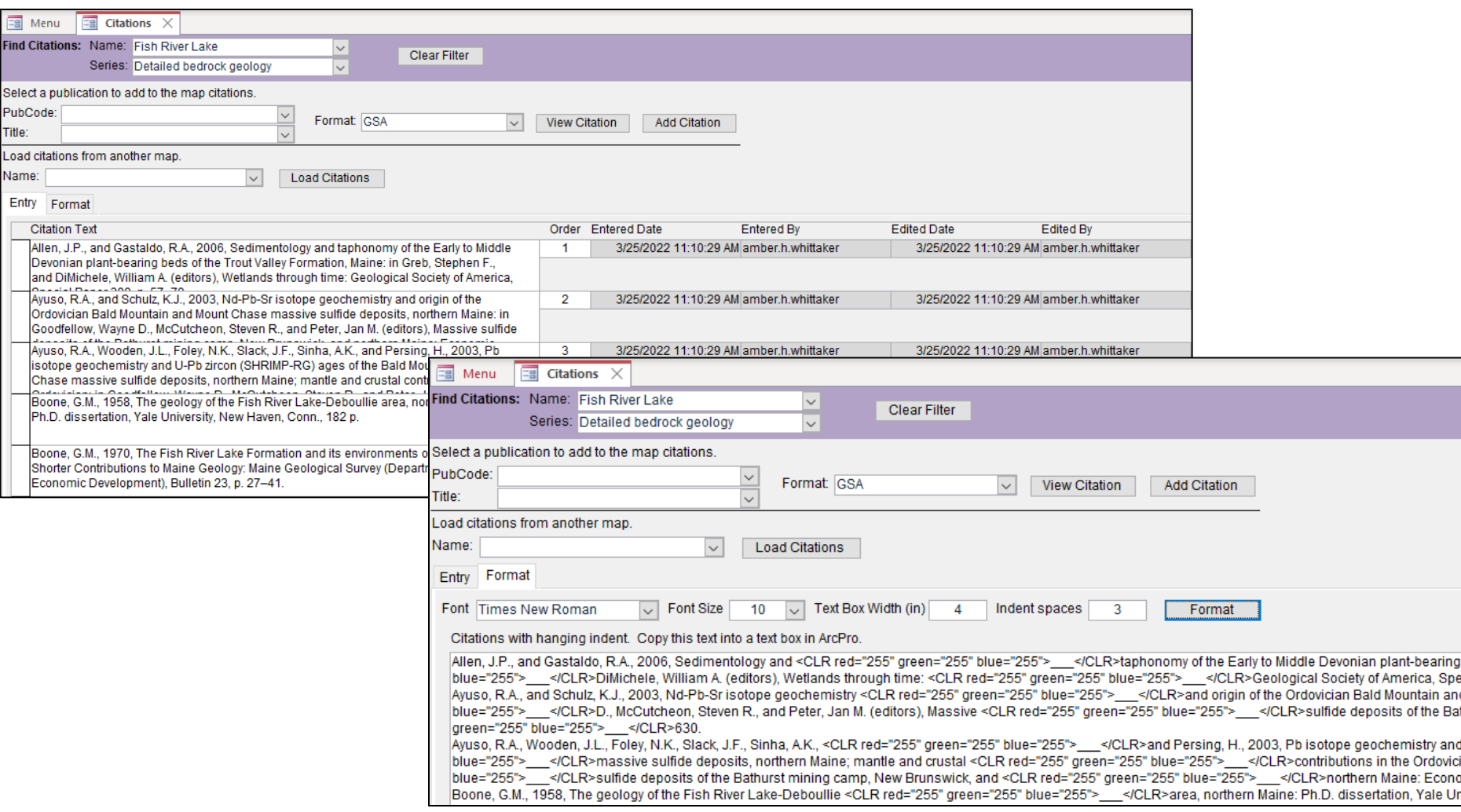

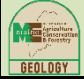

# Example: Grants module

Tracks grant dates, grant documents, and maps due. Includes a link to the map in the Publications module when completed.

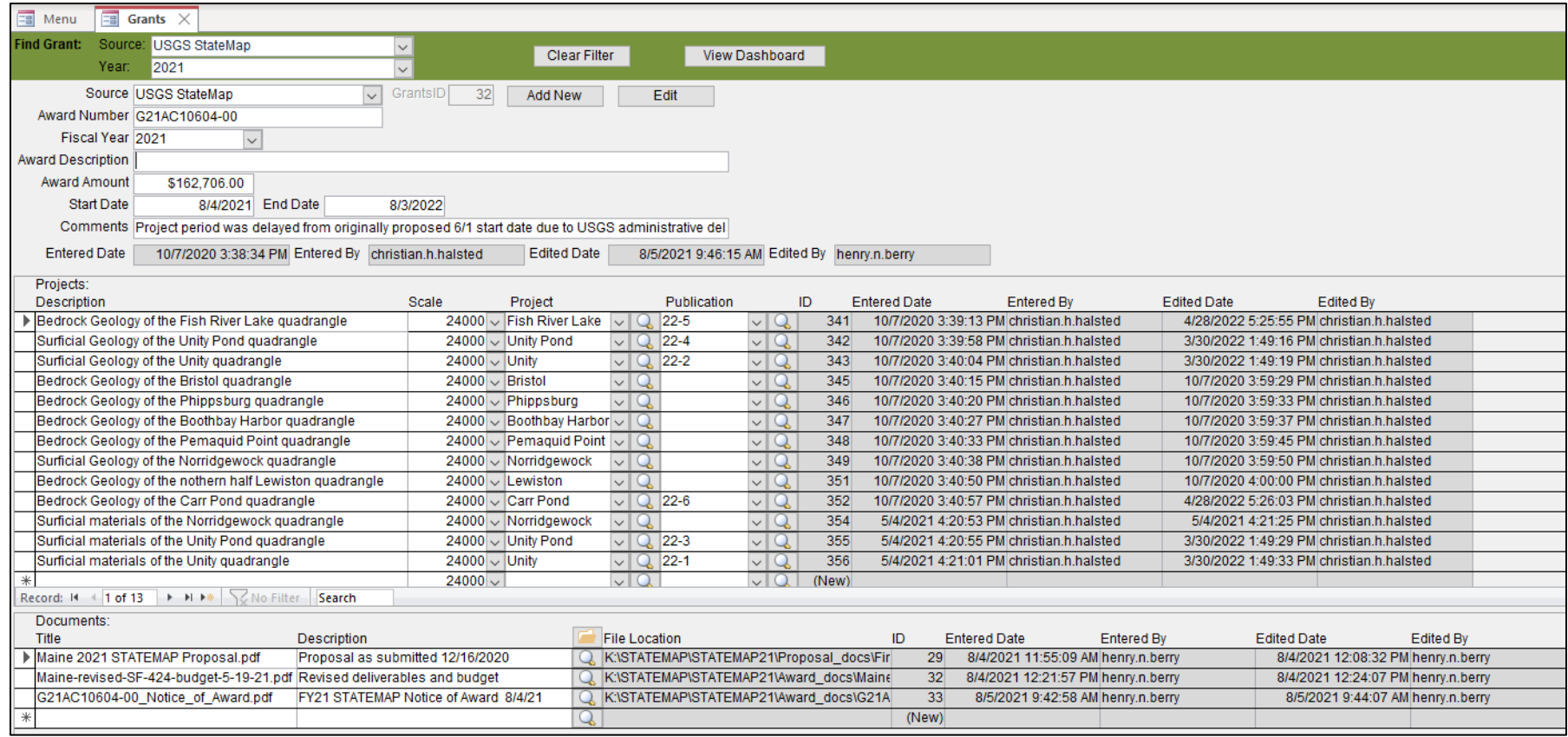

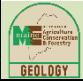

# Example: Photos module

### Tracks photos and their location that are used on the maps.

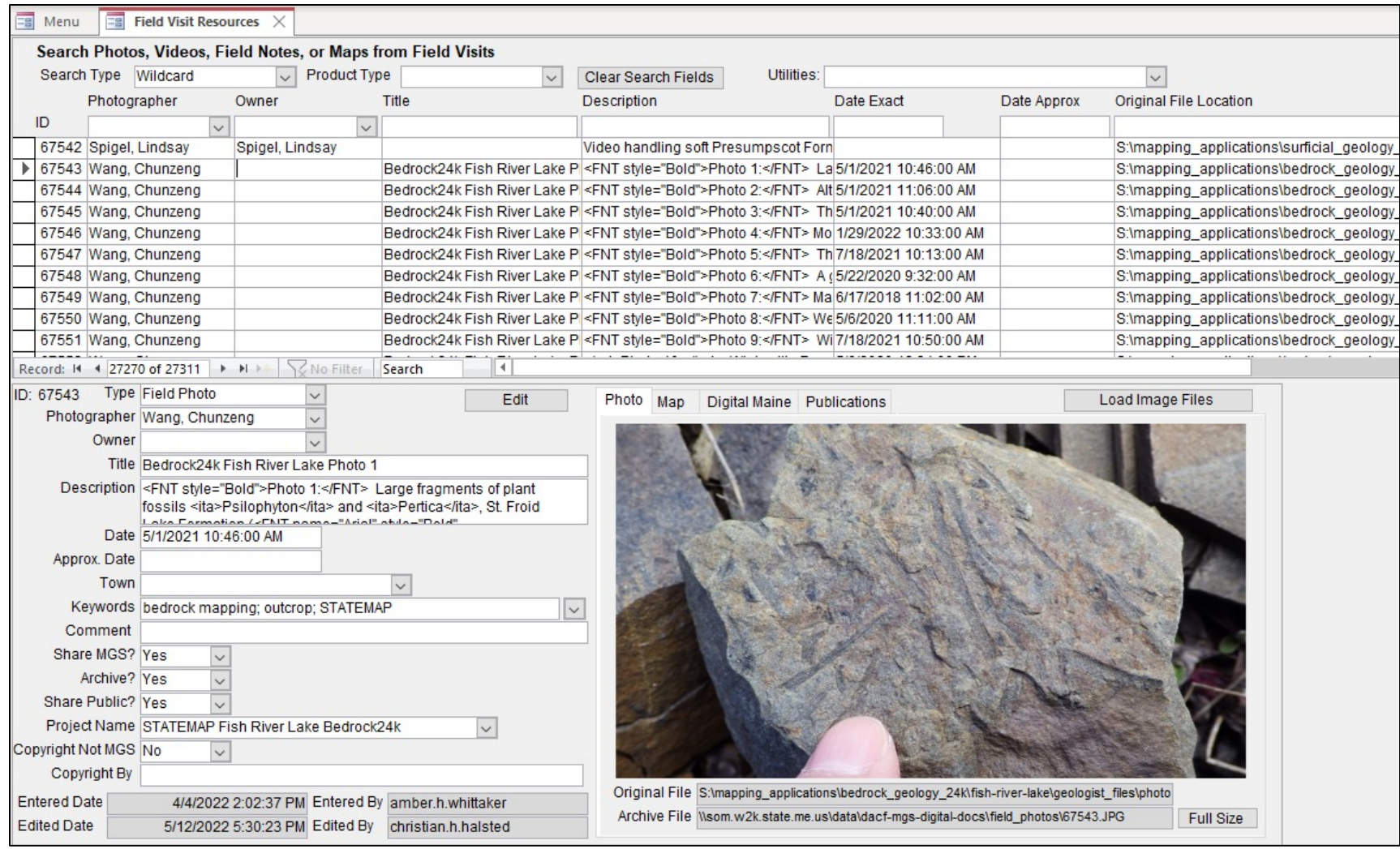

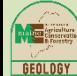

# Example: Web pages and web apps using services from EGDB

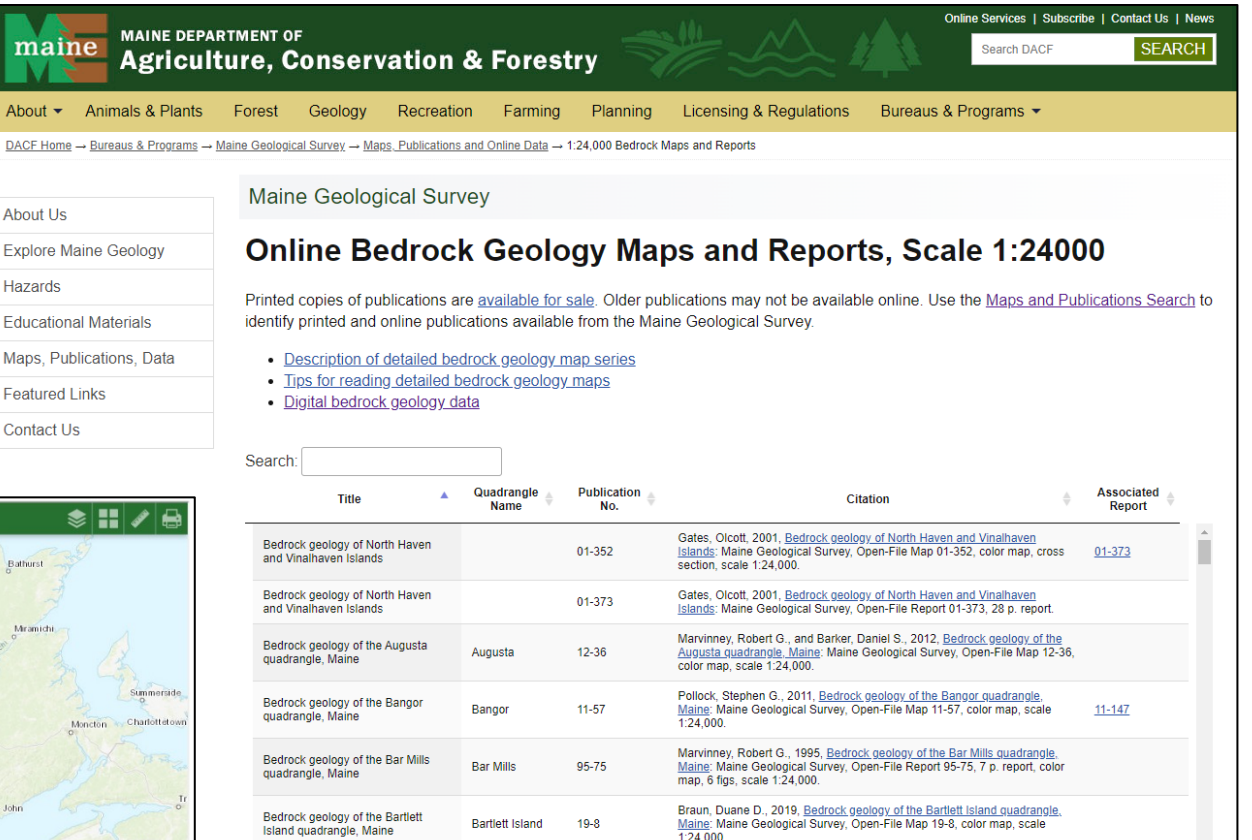

West, David P., Jr., and Hussey, Arthur M., II, 2020, Bedrock geology of the

Bath quadrangle, Maine: Maine Geological Survey, Open-File Map 20-12,

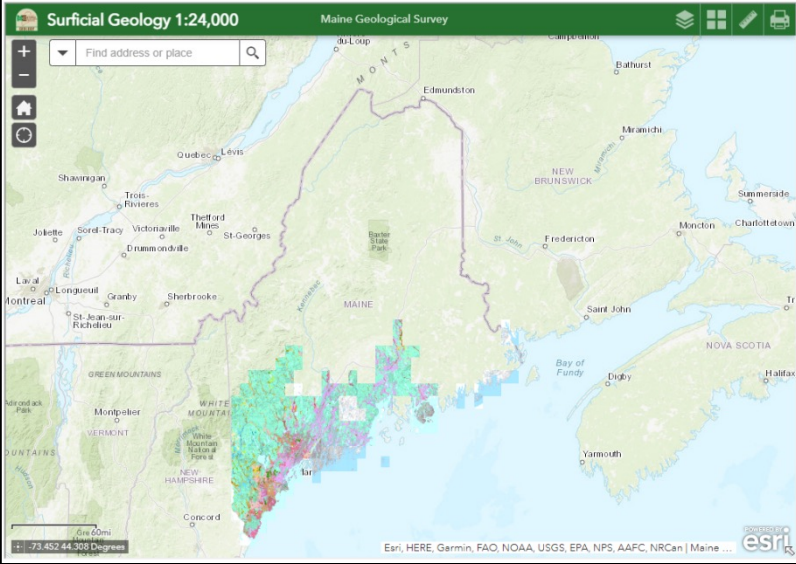

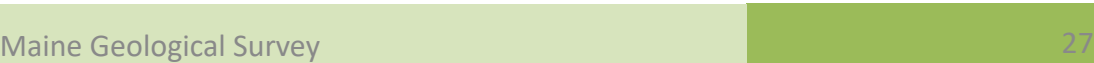

Bath

 $20 - 12$ 

scale 1:24.000

Bedrock geology of the Bath

quadrangle, Maine

# Example: Dashboards linked to EGDB

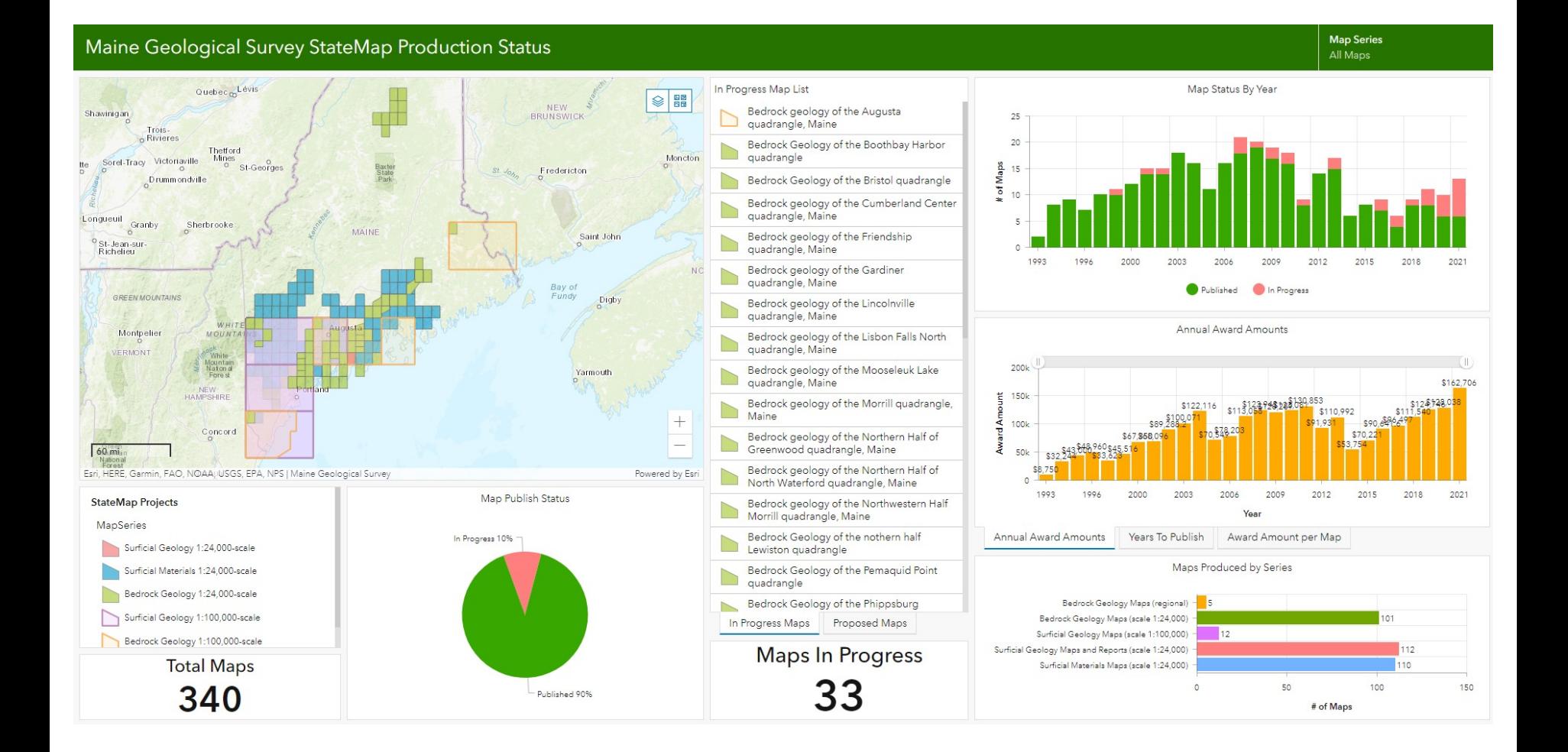

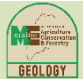

# Example: Dashboards linked to EGDB

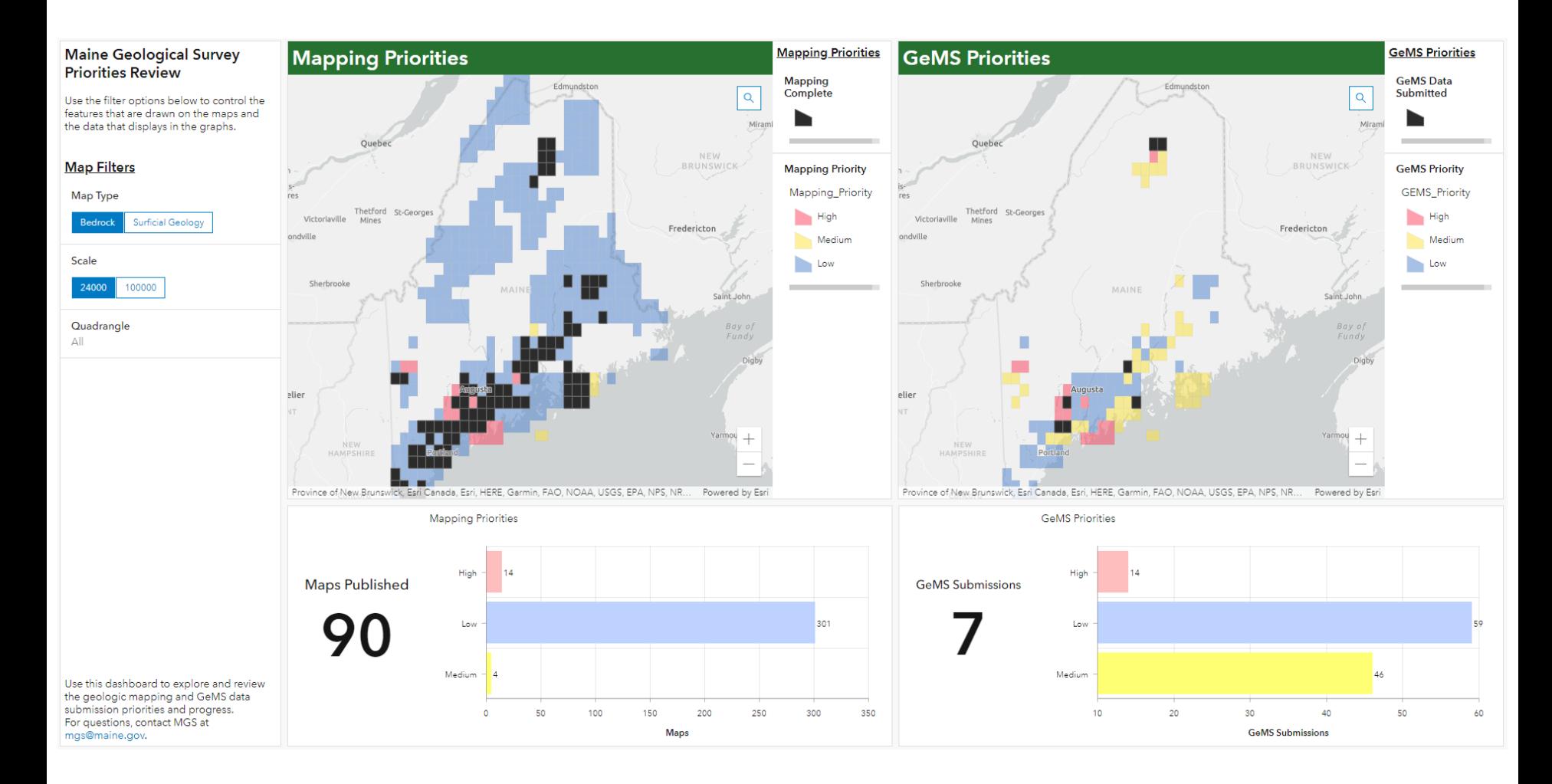

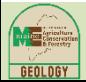

# Possible Next Steps and Improvements

- Link database components to map layout photos, citations, map text, and references – to automate more of map production
- Build contractor field data web mapping and data submission interface

Anyone interested in collaborating on:

- Incorporating some or all of the Validate Database tool into EGDB or updating tool to run against an EGDB
- Building GeMS web map service

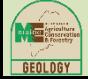

# Accomplishments and Conclusions

- Integration = consistency, repeatability, efficiency
- MGS to GeMS translation logic centralized in MGS database
- Geologic mapping staff trained in GeMS
- GeMS submission process fully documented
	- MGS Help document (19 pages)
	- GeMS Conversion Process Workflow (STATEMAP FTR)
- Eleven Level 3 and one Level 1 GeMS packages successfully submitted
- Costs quantified so improvements can be measured
	- 8-12 hours for author geologist to review and complete GeMS data entry on a published quadrangle (longer if not the author)
	- 6-10 hours for data manager to compile and validate GeMS submission package

Questions?

### **THANKS!**

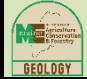